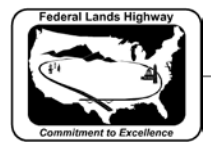

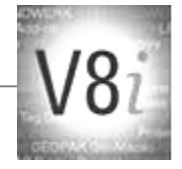

# **Table of Contents**

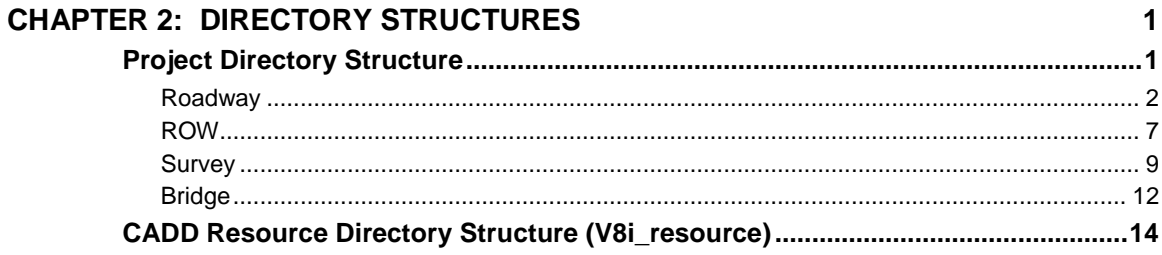

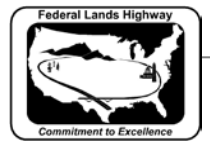

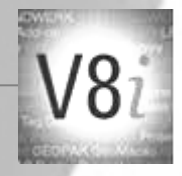

# <span id="page-1-0"></span>**Chapter 2: Directory Structures**

## <span id="page-1-1"></span>**Project Directory Structure**

Project related files, including CADD drawing files, survey and mapping data, and engineering data files, will be contained within a specific project directory structure. Files also contained within this directory structure include; correspondence, project documentation, reports, etc. Following the directory structure as indicated in this chapter will allow for consistent handling of all project files, as well as allow for easier archiving at project completion. The first level project directory is shown below, the following pages outline each first level directory in much greater detail, including subdirectories, purpose of each directory, and types of files typically stored within each directory.

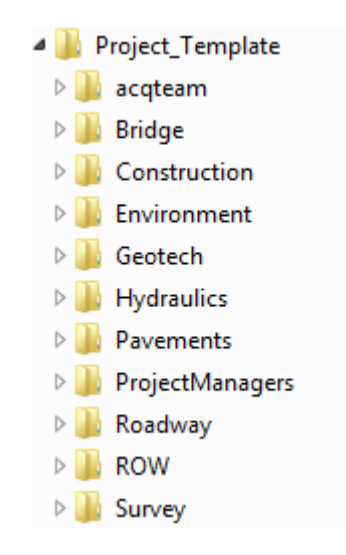

**Figure 2-1: Project Directory (Template)**

While not all directories will be needed for each project, the structure naming convention must be followed where applicable. Sub-directories addressed in this chapter include Roadway, ROW, Survey, and Bridge.

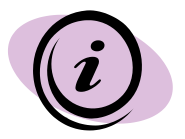

The project directory structure has evolved over the last few years so the directory structure for older projects may not match what is shown here. The directory structure and file locations for older projects need not be changed. However, all new projects should use the directory structure outlined in this chapter.

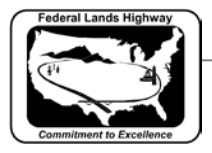

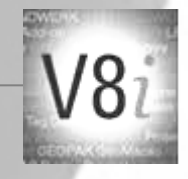

#### <span id="page-2-0"></span>**Roadway**

The primary sub-directories of the Roadway directory are detailed below. Individual files should not be placed under the root Roadway directory. These main subfolders within Roadway should not be edited.

|   | <b>Noadway</b>             |
|---|----------------------------|
|   | ▷ CADD_Design              |
|   | <b>DECADD_Sheets</b>       |
| D | Deliverables_Final         |
| ▷ | Deliverables_Milestones    |
| D | <b>Documents</b>           |
| D | <b>I</b> GEOPAK            |
|   | <b>De</b> Photos           |
|   | <b>DIQAQC</b>              |
|   | Schedules_Estimates        |
| ▷ | <b>SCR</b>                 |
| ▷ | Support_CFT                |
|   | Support_DuringConstruction |

**Figure 2-2: Roadway Directory**

Each sub-directory contains additional folders and/or specific files related to each project. The table below outlines the files to be contained within each sub-directory.

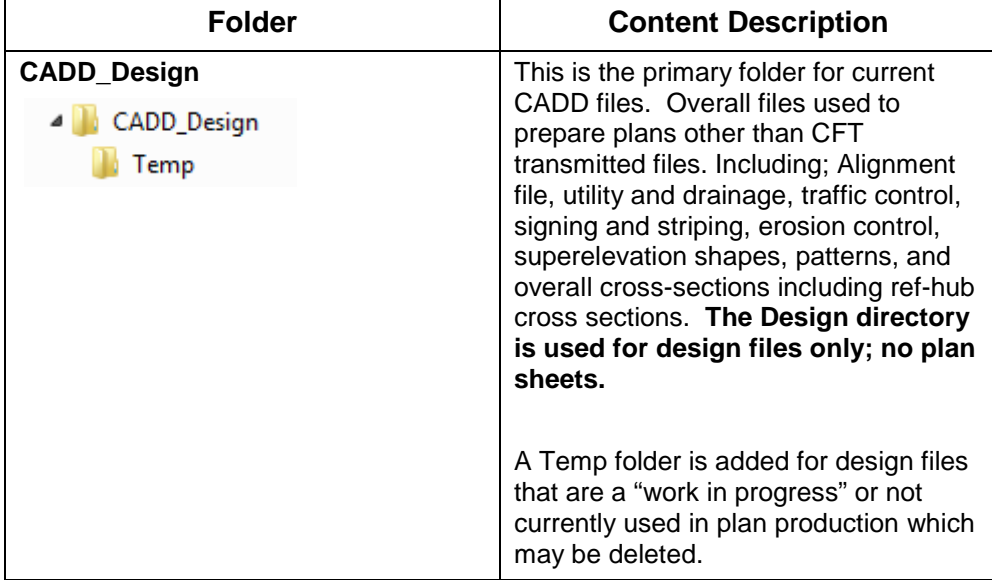

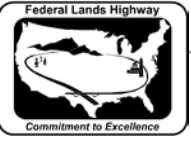

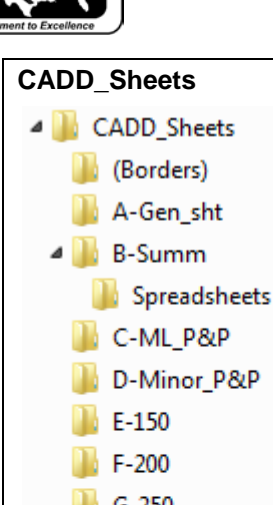

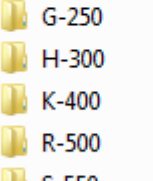

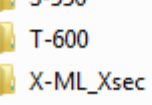

Y-Minor\_Xsec

**Deliverables\_Final** 

Deliverables\_Final <sup>4</sup> Final to P&A **Documents N** Plan\_PDFs

De PE&Design\_Notebooks **Documents** StakingReports  $\blacksquare$  temp

 $S-550$ 

Z-Drain\_Xsec

sheets

ct advertisement.

Place files in the appropriate subfolder upon file creation. Working files can be placed under this directory, and updated to final status.

**Note that Staking notes are placed in this directory and should not be anywhere else.**

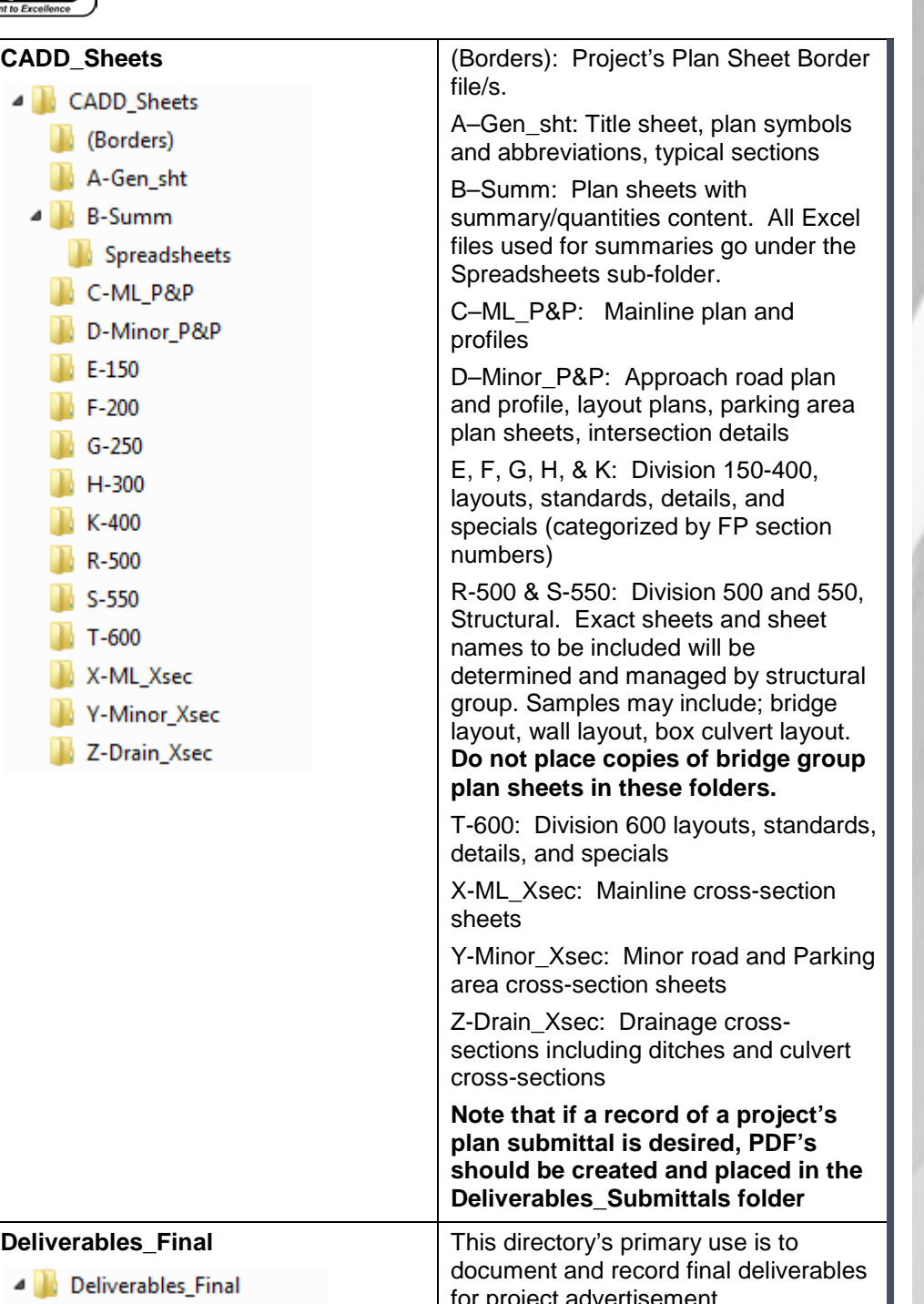

CFLHD CADD Standards Manual

Chapter 2 — Directory Structures

V8i Edition

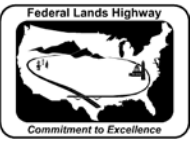

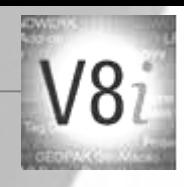

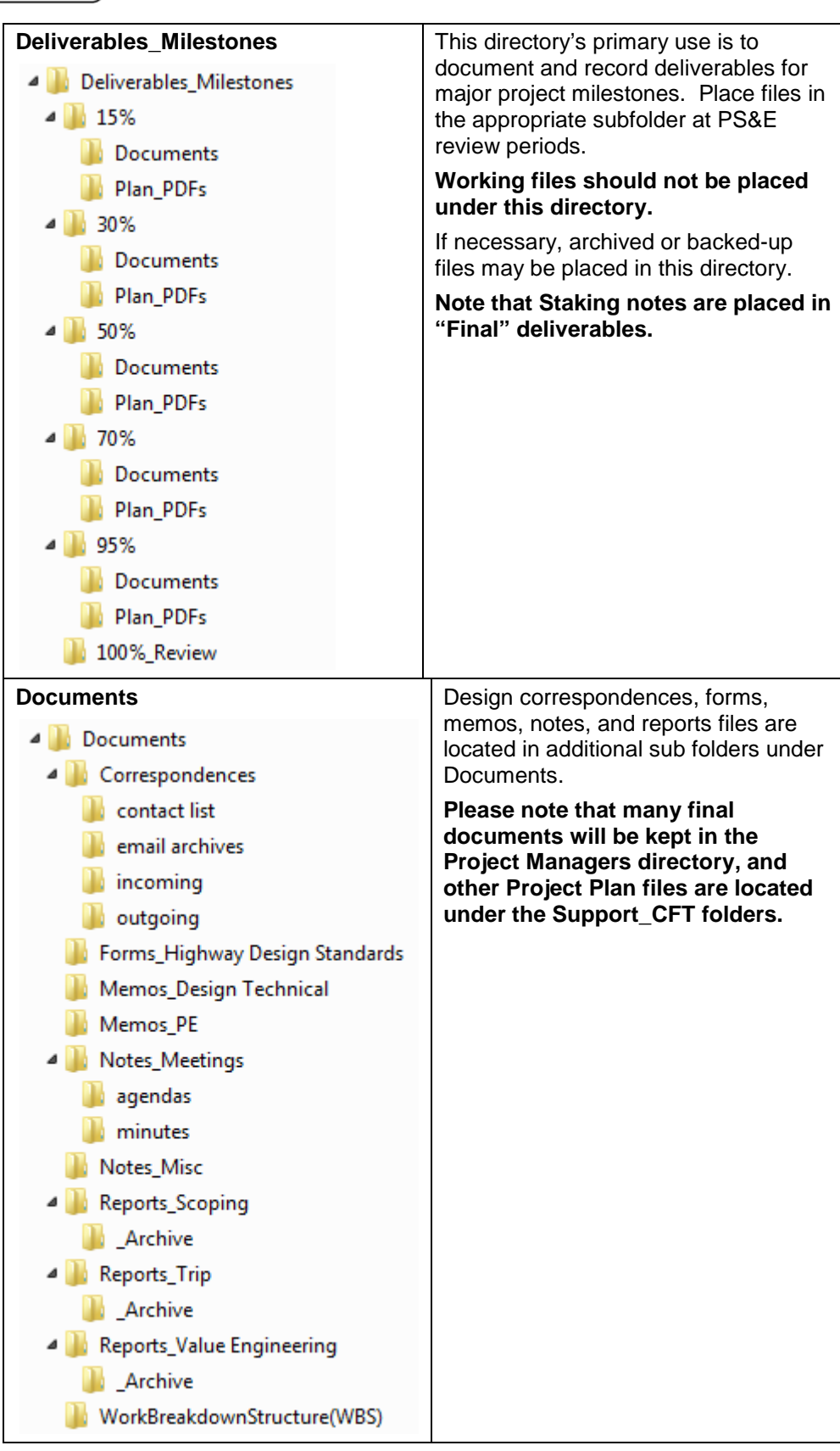

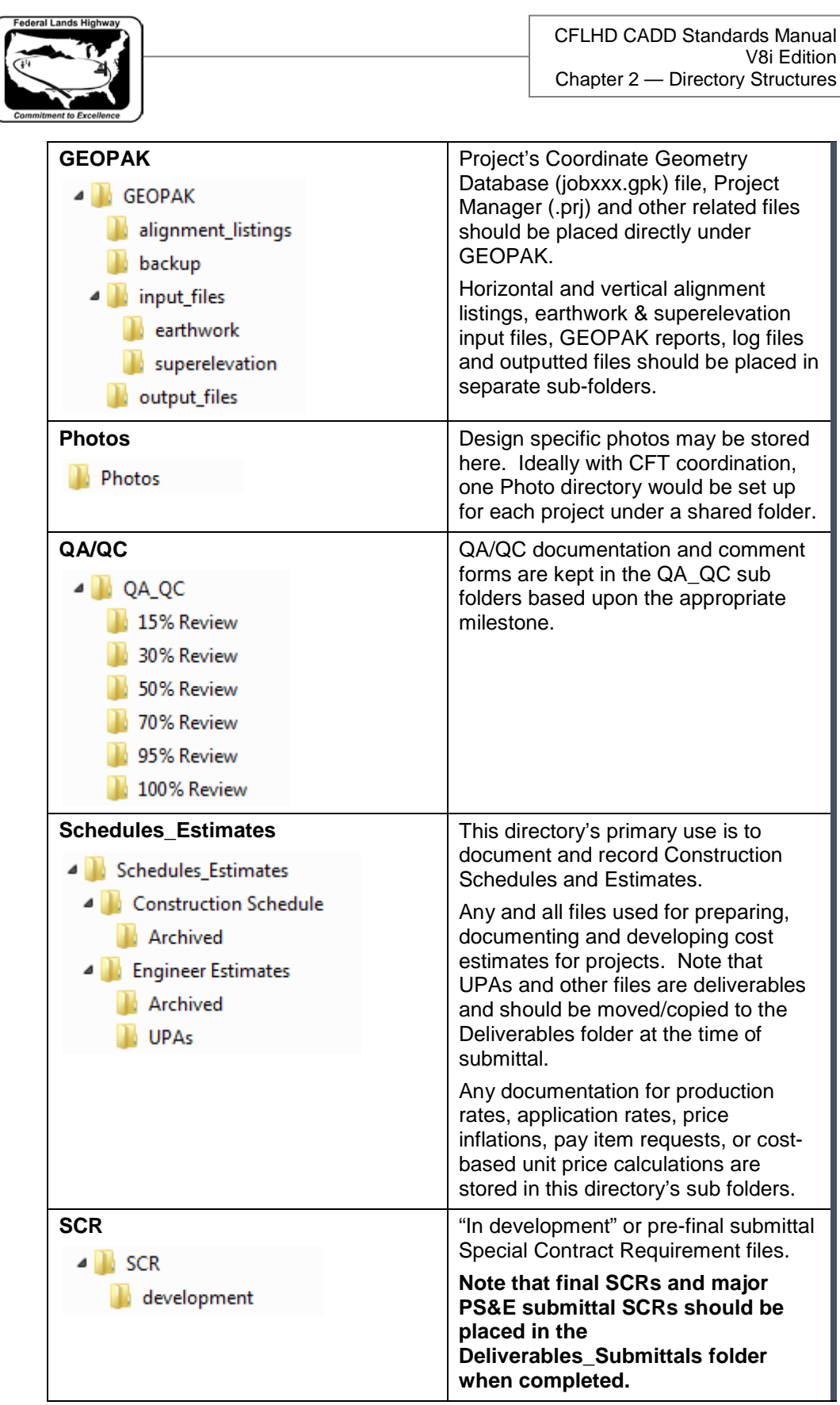

F.

 $\sqrt{8}$ 

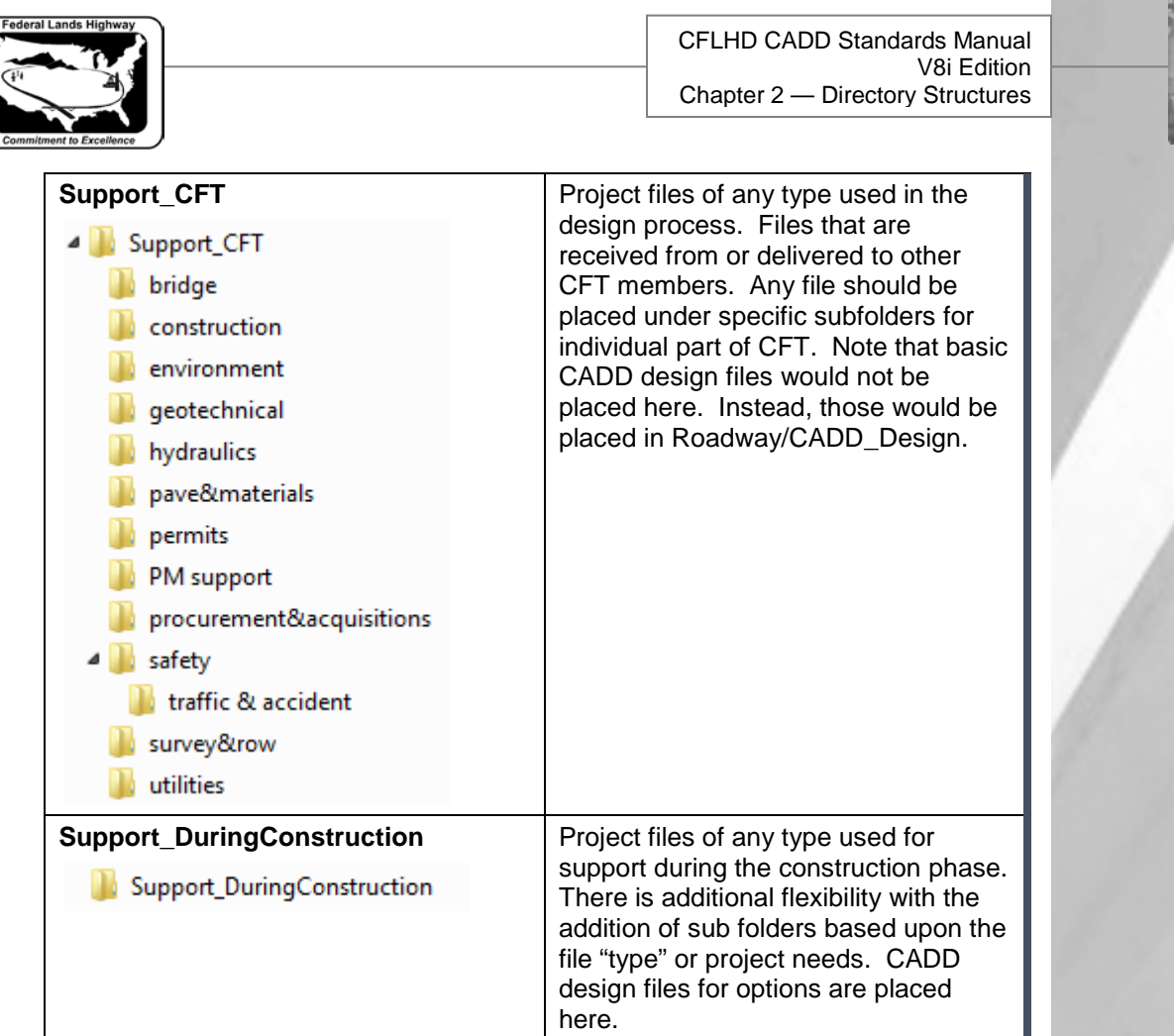

**Table 2-3: Roadway Sub-directory Files**

Each project has unique requirements. For most projects this directory structure is adequate. It is acceptable to make changes based on the needs of specific projects. Examples of acceptable changes would be; the creation of a new Sheets subfolder "U-UCP" for inclusion of Utility Conflict Plans, or creating a T2-600 folder to separate the 600 Divisional sheets.

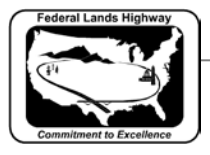

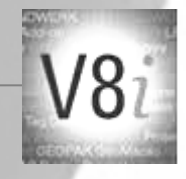

#### <span id="page-7-0"></span>**ROW**

The primary sub-directories of the Right of Way (ROW) directory are detailed below. Individual files should not be placed under the root ROW directory. These main subfolders within ROW should not be edited.

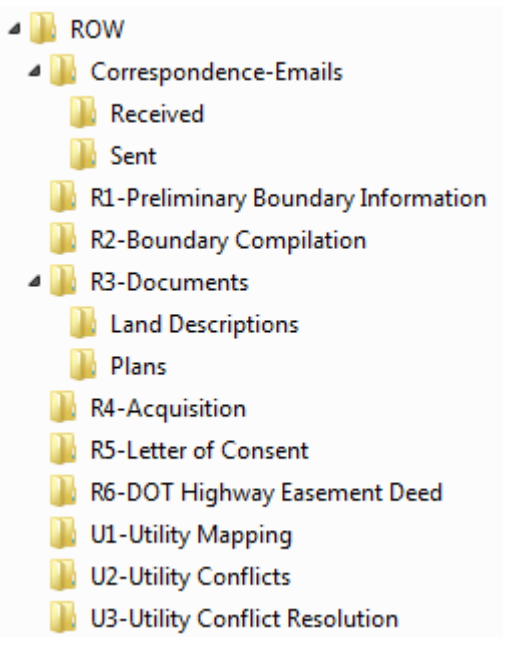

**Figure 2-4: ROW Directory**

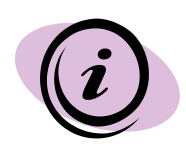

The project directory structure has evolved over the last few years so the directory structure for older projects may not match what is shown here. The directory structure and file locations for older projects need not be changed. However, all new projects should use the directory structure outlined in this chapter.

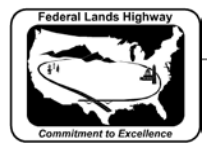

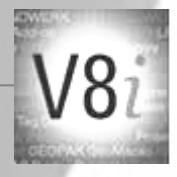

Each sub-directory contains additional folders and/or specific files related to each project. The table below outlines the files to be contained within each sub-directory.

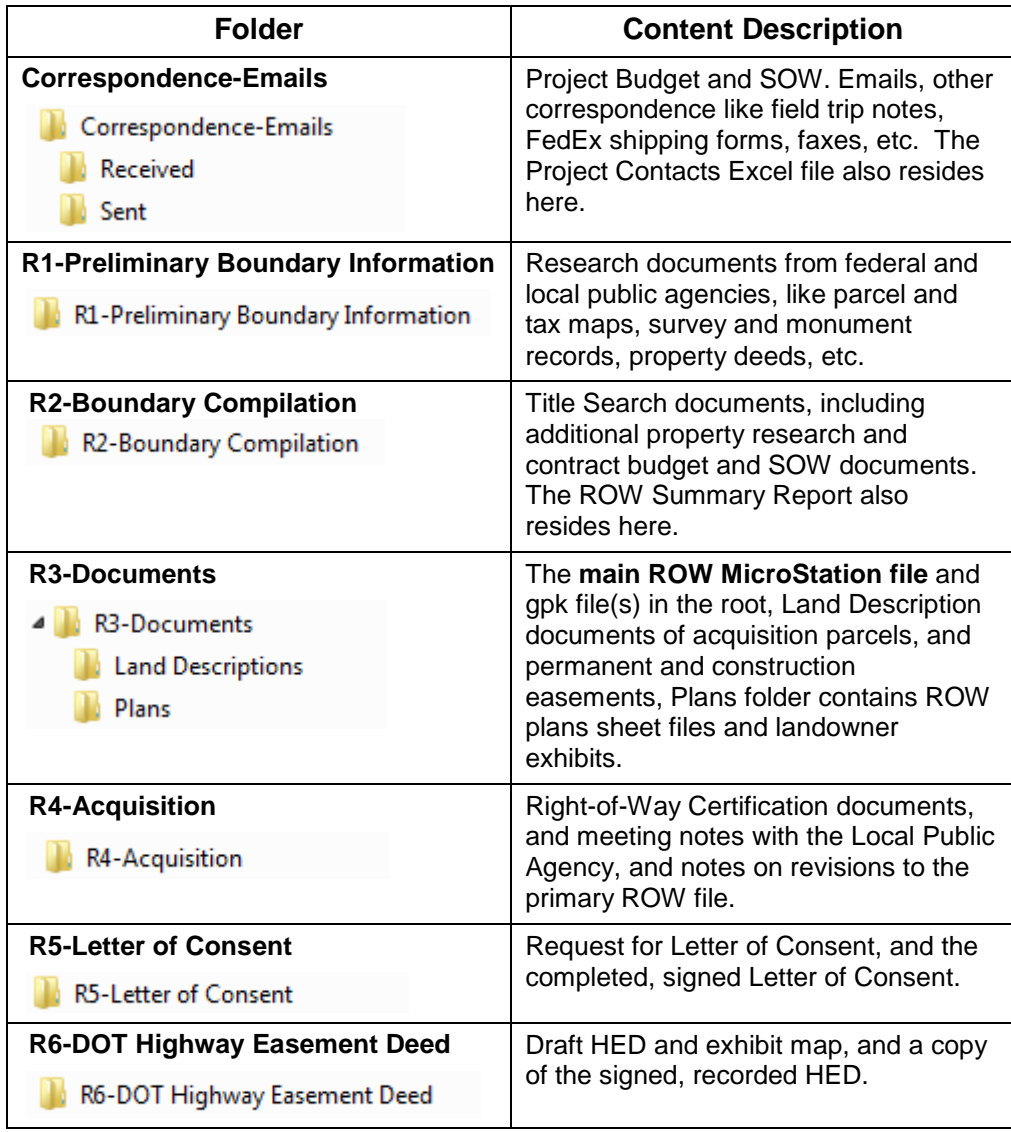

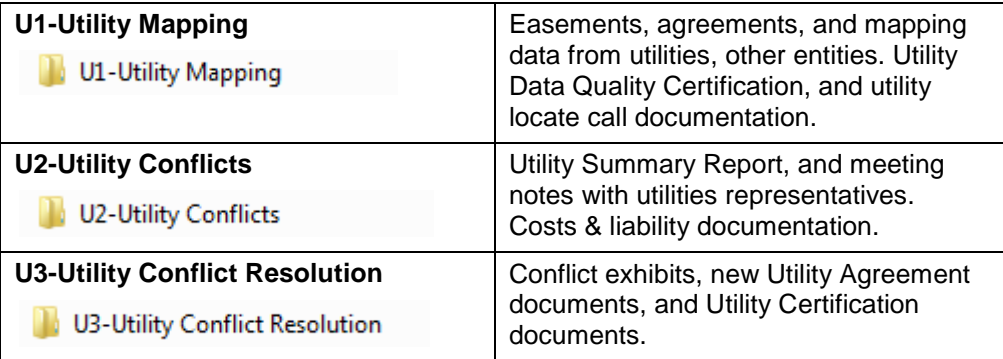

**Table 2-5: ROW Sub-directory Files**

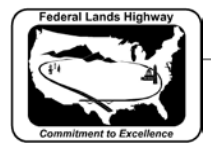

CFLHD CADD Standards Manual V8i Edition Chapter 2 — Directory Structures

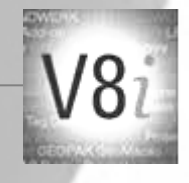

<span id="page-9-0"></span>**Survey**

The primary sub-directories of the Survey directory are detailed below. Individual files should not be placed under the root Survey directory. These main subfolders within Survey should not be edited.

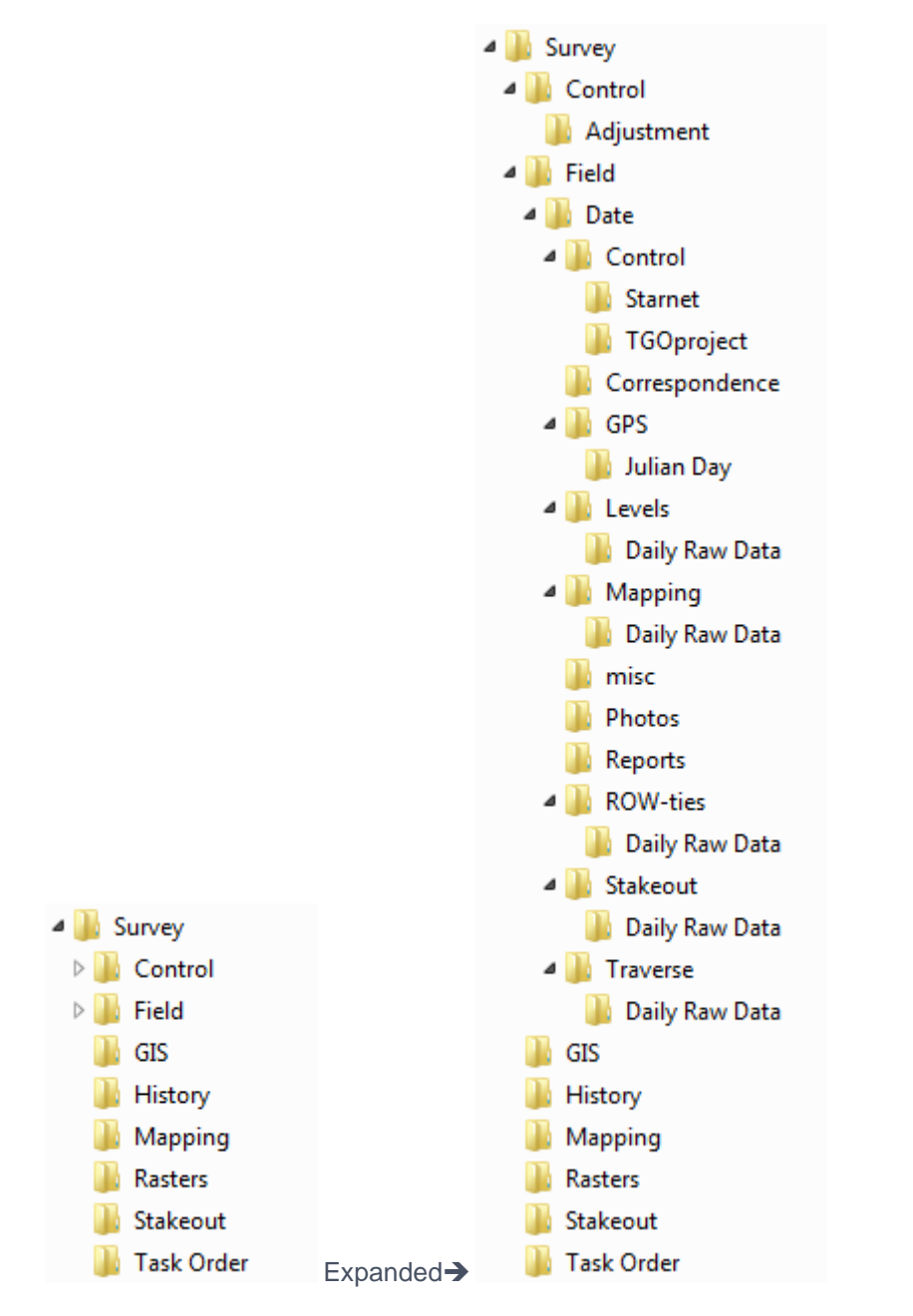

**Figure 2-6: Survey Directory**

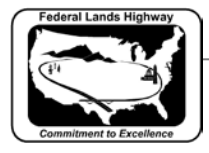

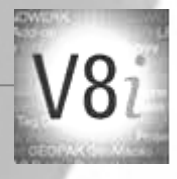

Each sub-directory contains additional folders and/or specific files related to each project. The table below outlines the files to be contained within each sub-directory.

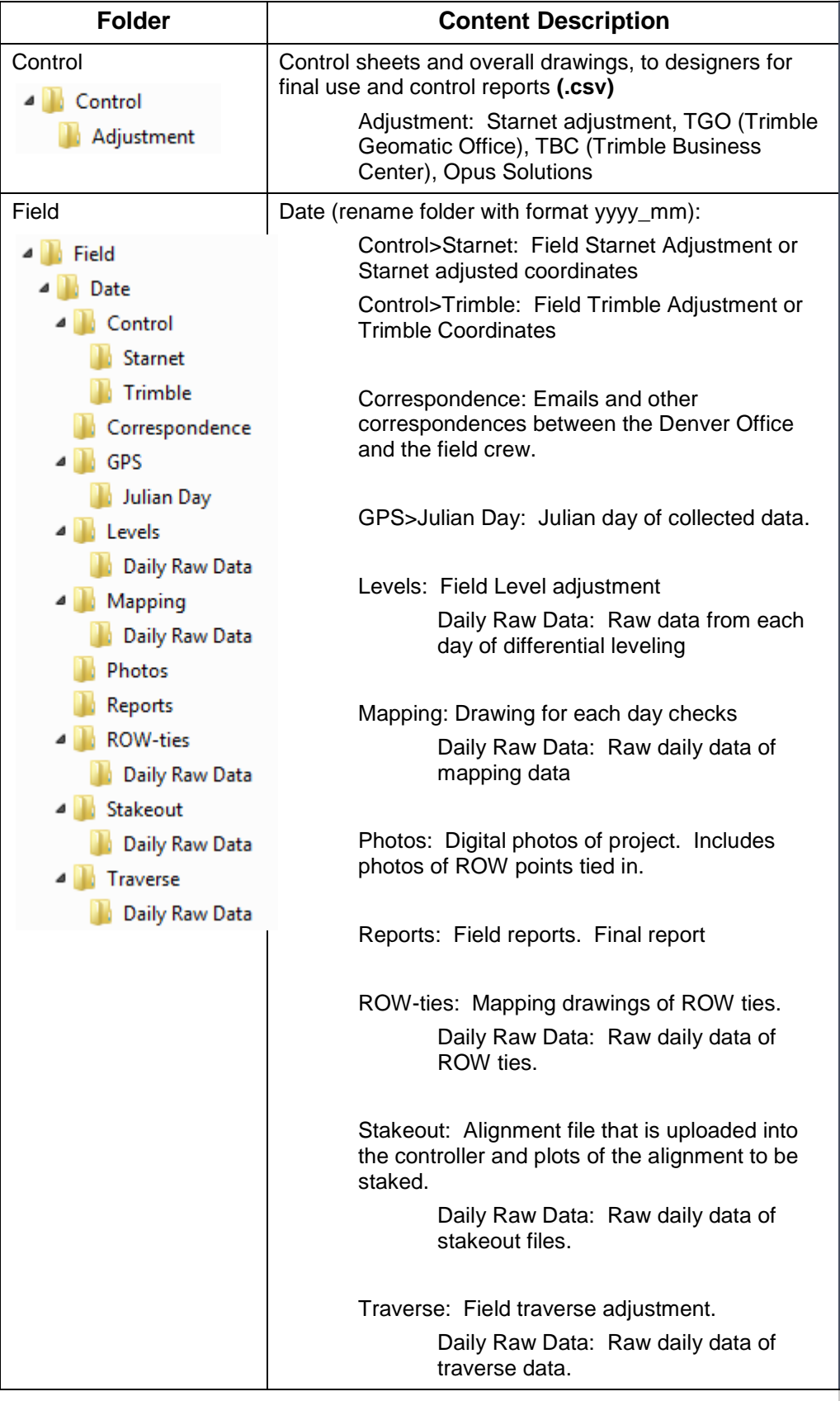

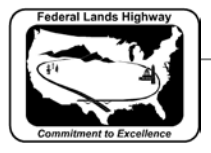

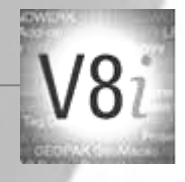

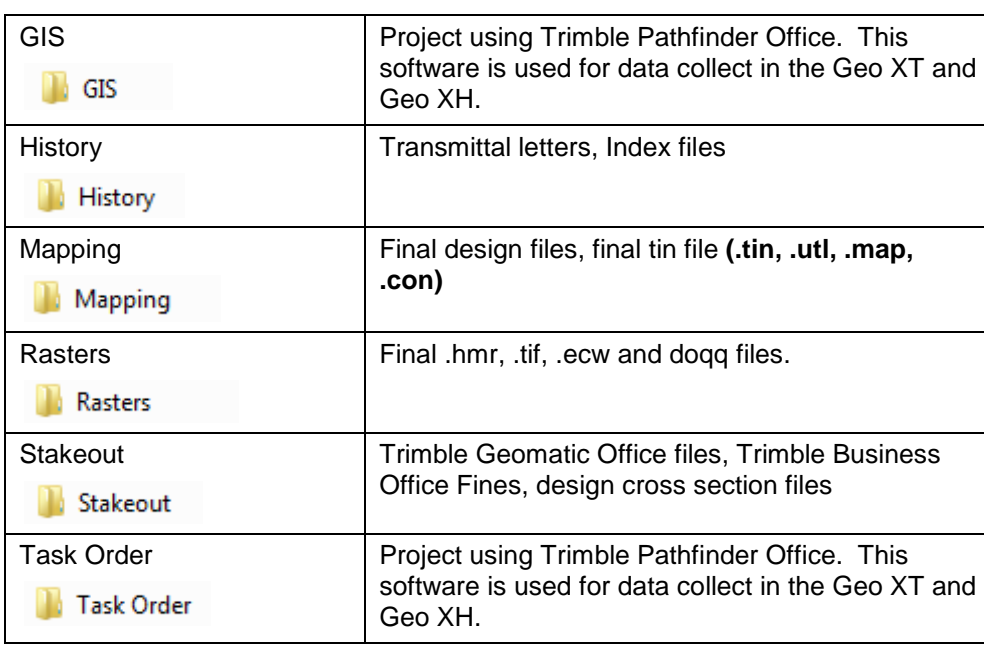

**Table 2-7: Survey Sub-directory Files**

![](_page_12_Picture_0.jpeg)

CFLHD CADD Standards Manual V8i Edition Chapter 2 — Directory Structures

![](_page_12_Picture_2.jpeg)

<span id="page-12-0"></span>**Bridge**

The primary sub-directories of the Bridge directory are detailed below. Individual files should not be placed under the root Bridge directory. These main subfolders within Bridge should not be edited.

![](_page_12_Picture_47.jpeg)

**Figure 2-8: Bridge Directory**

![](_page_13_Picture_0.jpeg)

![](_page_13_Picture_2.jpeg)

Each sub-directory contains additional folders and/or specific files related to each project. The table below outlines the files to be contained within each sub-directory.

![](_page_13_Picture_177.jpeg)

![](_page_14_Picture_0.jpeg)

CFLHD CADD Standards Manual V8i Edition Chapter 2 — Directory Structures

![](_page_14_Picture_2.jpeg)

![](_page_14_Picture_183.jpeg)

**Table 2-9: Bridge Sub-directory Files**

### <span id="page-14-0"></span>**CADD Resource Directory Structure (V8i\_resource)**

The CADD resource directories contain the standard CADD resource files detailed in the following chapters. These include set up, configuration, and resource files for MicroStation and GEOPAK such as MicroStation seed files and cell libraries, and GEOPAK database files and superelevation tables.

![](_page_14_Picture_7.jpeg)

This portion of the chapter is for information only. For CFLHD employees the individual CADD machines have been configured with **project configuration files (.pcf)** to automatically find and attach these files. Use of fonts, line styles, etc., should be seamless.

For our consultants, the *V8i Edition of standard files download (V8i\_resource.zip)* can be used to setup the standard CADD support directory structure. Project configuration file *(CFL-V8i\_English.pcf)* is also provided in the download for the ease of setting up project configuration.

Select to link to the CFLHD Website and to download files: V8i Edition of [standard files download](http://www.cflhd.gov/resources/CADD/documents/V8i_resource.zip)

The standard CADD resource files are set up and maintained by the CADD Coordinator. The resource files are "read-only", as are the directories they reside in, so users cannot make changes to these files or create additional alternate versions of them on the server. These resource files are the "official" versions that should be used throughout CFLHD. Any errors discovered in these files should be reported to the CADD Coordinator so that they can be fixed.

![](_page_14_Picture_12.jpeg)

The folder structure of the CADD resources within the V8i Edition has changed significantly from prior editions. This was done for interdivisional project sharing opportunities, to be more intuitive, clear and concise, and to separate files based upon MicroStation and GEOPAK application. Each division has their own unique or "local" resources as well as shared or "common" ones.

- V8i resource
- CFL Local
- **EFL** Local
- FLH Common
- $\triangleright$  Project Configurations
- D | WFL\_Local

![](_page_15_Picture_0.jpeg)

![](_page_15_Picture_2.jpeg)

The CADD resource files (V8i\_resource) are centrally located on the N: drive, and are accessed by all CFLHD users from there. CFLHD's three directories used under the V8i\_resources directory are as shown below:

![](_page_15_Figure_4.jpeg)

**Figure 2-10: CADD Resource Files**

![](_page_16_Picture_0.jpeg)

![](_page_16_Picture_2.jpeg)

The FLH\_Common and CFL\_Local folders are very similar in the sub structure. The key to location a file within the V8i\_resources is to understand if the file is specific to a division or share commonly by all three FLH divisions. As advancements are made in the future, it is a goal for all divisions to share all files. Below are sub folder lists and a description of the files that are located in each. Significant resources will be identified as either CFL\_Local or FLH\_Common.

![](_page_16_Picture_127.jpeg)

![](_page_17_Picture_171.jpeg)

![](_page_17_Picture_2.jpeg)

![](_page_17_Picture_172.jpeg)

![](_page_18_Picture_0.jpeg)

![](_page_18_Picture_2.jpeg)

![](_page_18_Picture_89.jpeg)

**Table 2-11: Sub-directory Files**